Technical Bulletin

TB16060102

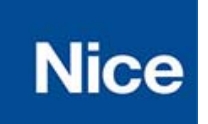

EDSWG/A Quickstart Guide

*Publish Date:* June 8, 2016

The EDSWG Wireless Keypad will only work with NICE radio receivers.

# FACTORY CODES:

Channel button A is 1 1 Channel button B is 2 2 Channel button C is 3 3

## TRANSMITTING:

#### Press the code, then the channel button

\*Example: 1 1 A will transmit on channel A

\*Note: The same code can be programmed for each channel.

\*Note: The keypad will transmit as long as the channel button is held down.

### MODE 1 RECEIVER PROGRAMMING:

Mode 1 = Button A is receiver channel 1, button B is receiver channel 2 and button C is receiver channel 3

### OXI/A

- i. Press and hold the learn button on the OXI/A receiver until the light comes on solid and release
- ii. On the keypad, press 1 1 and then hold A until the receiver light goes out
- iii. Programming is complete for buttons A, B and C

318N (only buttons A and B will function)

- i. Press and release the learn button on the 318N receiver<br>ii. Immediately after releasing the learn button, on the keyp
- Immediately after releasing the learn button, on the keypad press 1 1 and then hold A until the receiver light goes out
- iii. Release A and immediately press A again until the light on the receiver comes back on and flashes
- iv. Programming is complete for all buttons A and B

#### CHANGING CODES:

Codes are configurable from 1 to 8 digits in length

STORE CODES IN A SAFE PLACE ! Resetting to default can only be done at the factory.

- i. Press and hold 0
- ii. While holding 0, press and release A

ii. While holding 0, press and release A

- iii. Release 0
- iv. Press the exsiting code
- v. Press A
- vi. Press the new code
- vii. Press A
- viii. Press the new code
- ix. Press A

\*Note: The same procedure is used to program all channel buttons

## TO USE THE KEYPAD WITHOUT A CODE:

iii. Release 0

v. Press A vi. Press A vii. Press A

This allows the keypad to work as a simple entry/exit button with a single press of the channel button

Activate code for channel button A, B or C Deactivate code for channel button A, B or C

This example uses channel button A. i. Press and hold 0

iv. Press the existing code

- This example uses channel button A.
	- i. Press and hold 0
		- ii. While holding 0, press and release A
	- iii. Release 0
		- iv. Press A
		- v. Press your new code
		- vi. Press A
		- vii. Press your new code again
		- viii. Press A